Manager Self Service Job Aid:

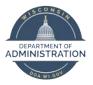

Delegation

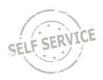

## **Creating a Delegation Request**

Delegator:

Use the Navbar to go to Main Menu > Self Service > Manage Delegations.

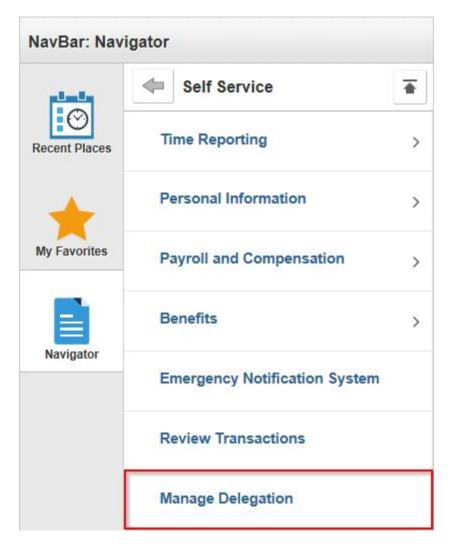

**Note**: The proxy must accept the delegation in order to have access to the delegator's direct reports.

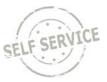

Click Create Delegation Request.

#### Manage Delegation

| Canada and Canada and Canada and Canada and Canada and Canada and Canada and Canada and Canada and Canada and C |                                                                                                    |
|----------------------------------------------------------------------------------------------------|----------------------------------------------------------------------------------------------------|
|                                                                                                    | n be delegated so that others may act on your behalf to initiate and/or<br>employees. In addition, others may have delegated responsibility for |
|                                                                                                    | Learn More about Delegation                                                                                                    |
| elect Create Delegation Request to choo                                                                         | se transactions to delegate and proxies to act on your behalf.                                                                                  |
|                                                                                                    | Create Delegation Request                                                                                                    |

Enter a **From Date** that is today or later. Enter a **To Date** that is the same day or later than your From Date. Click **Next**.

| From Date | 04/26/2019 |         |
|-----------|------------|---------|
| To Date   | 05/04/2019 | <b></b> |
| To Date   | 05/04/2019 |         |

Select the checkbox next to the following transactions:

- Manage Approve Payable Time This allows the proxy to approve Payable time for the supervisor/delegator's direct reports.
- **Manager Absence Request** This allows the proxy to enter absences on behalf of the supervisor/delegators direct reports into absence management.

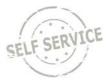

## Once you have selected the appropriate checkboxes, click **Next**.

## Delegate Transactions

|         | Transaction                 |  |
|---------|-----------------------------|--|
| V       | Manage Approve Payable Time |  |
|         | Manager Absence Balance     |  |
|         | Manager Absence History     |  |
|         | Manager Absence Request     |  |
| ect All | Deselect All                |  |
|         | Previous Next Cancel        |  |

## Choose the person you would like to request to be your proxy. Then click **Next**.

Choose Delegate

|   | Name                 | Empl ID    | Organizational<br>Relationship | Job Title                        | Department              | Supervisor Name |
|---|----------------------|------------|--------------------------------|----------------------------------|-------------------------|-----------------|
| 0 | 10.00 Million        | 10110201   | Employee                       | PAYROLL BEN SPEC                 | DOA-Pay & Benefits Svcs | rept bains      |
| 0 | Sec. Sec.            | 100000-000 | Employee                       | HUMAN RESOURCES SPEC-<br>SEN     | DOA HR - Chief          | (artist)        |
| 0 | 100.000              | -          | Employee                       | EQUAL OPPOR PROG SPEC-<br>SEN    | DOA HR - Chief          | Loss Table      |
| 0 | NUMBER OF STREET     |            | Employee                       | HUMAN RESOURCES SPEC-<br>ADV     | DOA HR - Chief          | 100.000         |
| ۲ | 10.00                | 10000101   | Employee                       | HUMAN RESOURCES PROG             | DOA HR - Chief          | line, friin     |
| 0 | they in Figure       | -          | Employee                       | PAYROLL BEN SPEC-ADV             | DOA-Pay & Benefits Svcs | angle lines     |
| 0 |                      | -          | Employee                       | HUMAN RESOURCES SPEC-<br>SEN     | DOA HR - Chief          | (MI 10M)        |
| 0 | Sector Sector Sector | 100507     | Employee                       | HUMAN RESOURCES<br>ASSISTANT     | DOA HR - Chief          | 100.00%         |
| 0 | 10 M. H.             | Annual Con | Employee                       | HUMAN RESOURCES<br>ASSISTANT-ADV | DOA HR - Chief          | terificity.     |
| 0 | -                    | 10110303   | Employee                       | HUMAN RESOURCES SPEC             | DOA HR - Chief          | United and      |
| 0 | Section and          | -          | Employee                       | PAYROLL BEN SPEC-ADV             | DOA-Pay & Benefits Svcs | and the second  |

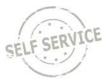

Once you have reviewed the request, click **Submit**.

## **Delegation Detail**

| Provide and and a second    |            |  |
|-----------------------------|------------|--|
| PAYROLL BEN PROGRAM SUPV    |            |  |
| Proxy                       | 10.000     |  |
| From Date                   | 04/26/2019 |  |
| To Date                     | 05/04/2019 |  |
| Transactions                |            |  |
| Manage Approve Payable Time |            |  |
| Manager Absence Request     |            |  |
|                             |            |  |
| Submit Previou              | s Cancel   |  |
| Click <b>OK</b> .           |            |  |
| Ingent Process              |            |  |

PAYROLL BEN PROGRAM SUPV

You have successfully submitted a delegation request. Refer to the My Proxies page to view the status of the request.

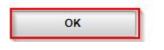

## Accepting a Delegation Request

Proxy:

Click on link in email notification generated by delegator's request.

| Subject: A delegation request from Erin Henkes has been submitted for review and acceptance                                                                                                    |
|----------------------------------------------------------------------------------------------------|
| Erin Henkes or an administrator on behalf of Erin Henkes has submitted a delegation request to you. Here are the details:<br>Transaction(s): Manage Approve Payable Time, Manage Reported Time, Manager Absence Request |
| From: 2015-10-29                                                                                                    |
| To: 2015-11-06                                                                                                    |
| System to notify Erin Henkes of each request: N                                                                                                    |
| You can review the request, then accept or reject the request, using the link below.                                                                                                    |
| https://wi-phrtst.wi.gov/psp/phrtst/EMPLOYEE/HRMS/c/HCDL ALL.HCDL MGR DLG HOME.GBL?                                                                                                    |
| Page=HCDL MGR DLG HOME&Action=U&DELEGATOR ID=100024111&DELEGATOR RCD=0&TRANSACTION NAME=TL SRCH APPRV GRP&TRANS ALLOWED                                                                                                 |
| =A&FROM DATE=2015-10-29                                                                                                    |

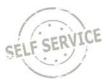

#### Click OK.

### Accept Delegation Request

Contraction of the local division of the local division of the loc

#### PAYROLL BEN PROGRAM SUPV

You have successfully accepted a delegation request. Refer to the My Delegated Authorities page to view accepted delegation requests.

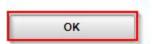

#### From the PeopleSoft Manager Self-Service Homepage, select Team Time

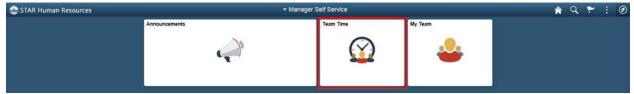

#### Select Approve Payable Time

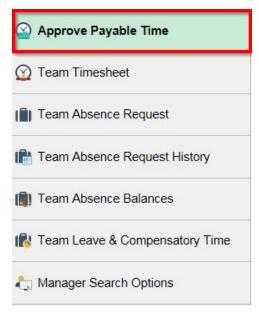

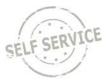

Click on specific delegate or yourself and click **Continue** to view and approve payable time for the chosen person.

| Choose Delegate            |                                 |                          |                           |
|----------------------------|---------------------------------|--------------------------|---------------------------|
| Name                       | Job Title                       | Department               | Supervisor Name           |
| Process my own transaction |                                 |                          |                           |
|                            | PAYROLL BEN PROGRAM SUPV        | DATCP-Pay & Benefits Svc | Programmer and the second |
| 0                          | HUMAN RESOURCES PROG<br>OFFICER | DOA HR - Chief           | ALCO/MUNICIPAL OF A       |

## **Revoke a Delegation**

Use the Navbar to go to Main Menu > Self Service > Manage Delegations.

|               | Self Service                  | • |
|---------------|-------------------------------|---|
| Recent Places | Time Reporting                | > |
| +             | Personal Information          | > |
| My Favorites  | Payroll and Compensation      | > |
|               | Benefits                      | > |
| Navigator     | Emergency Notification System |   |
|               | Review Transactions           |   |
|               | Manage Delegation             |   |

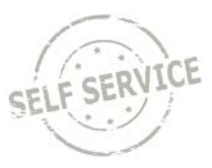

To review or discard your delegation, click **Review My Proxies**.

#### Manage Delegation

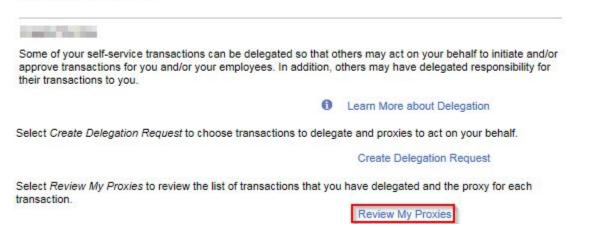

Choose the transaction(s) you wish to revoke, or click the **Select All** link to revoke all transactions. Click **Revoke**.

|   | Transaction             | Name      | Job Title                          | From Date  | To Date    | Request Status | Delegation<br>Status | Details |
|---|-------------------------|-----------|------------------------------------|------------|------------|----------------|----------------------|---------|
| Ø | Manager Absence History | Con Table | HUMAN<br>RESOURCES<br>PROG OFFICER | 04/26/2019 | 05/04/2019 | Submitted      | Inactive             | 0       |

# Click Yes – Continue.

## Revoke Delegation Request

Charace Delegate

PAYROLL BEN PROGRAM SUPV

Are you sure you want to revoke the delegation requests that you have selected ?

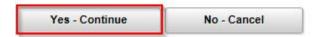

#### **Additional Resources**

If you have further questions about any of the topics presented in this Job Aid, additional resources are available at <u>https://dpm.wi.gov/Pages/Managers\_and\_Supervisors/HcmJobAids.aspx</u>